#### [Riverside JS Workshop](http://www.riversidejs.net/)

JavaScript Skills Ladder, Lesson 2.4

# *The To-Do Application*

### *Lesson Objectives:*

#### *When you complete this lesson, you will be able to:*

- *create a JSON file that contains to-do items.*
- *create some HTML and CSS for this application.*
- *add content to your application.*
- *create and array of to-do objects.*
- *update your page with to-do items.*

You've built an Ajax application that reads JSON data from an external file. The ability to retrieve data from an external source is one key feature of an Ajax application; a second feature that's just as important, is the ability to update your web page (or web *application*) dynamically with that data.

In this lesson, we'll begin building a To-Do List application. Eventually this application will let you both retrieve *and* save to-do list items using a web application that you've built. For this first part of the To-Do List application, we'll expand the Pets application and actually parse the JSON data, then update your web page using that data.

You'll recognize the code below. Feel free to reuse some of your project solution, or, if you'd prefer, you can start from scratch. We'll assume that you're starting over, so you can create fresh files using the instructions below.

## **Creating the JSON Data File**

To begin building the To-Do List application, you'll create a JSON file containing some to-do items. (You'll learn how to do that through the application itself.) Just like with the Pets example, you'll create a new file and write some data using the JSON format (or you can reuse the to-do list you created in the previous lesson's project):

```
[{"task":"get milk","who":"Scott","dueDate":"today","done":false},
 {"task":"get 
broccoli","who":"Elisabeth","dueDate":"today","done":false}]
```
Save this file in your work folder as *todo.json,* and navigate to that file with your browser . You see your to-do list JSON data in a web page, it looks like this:

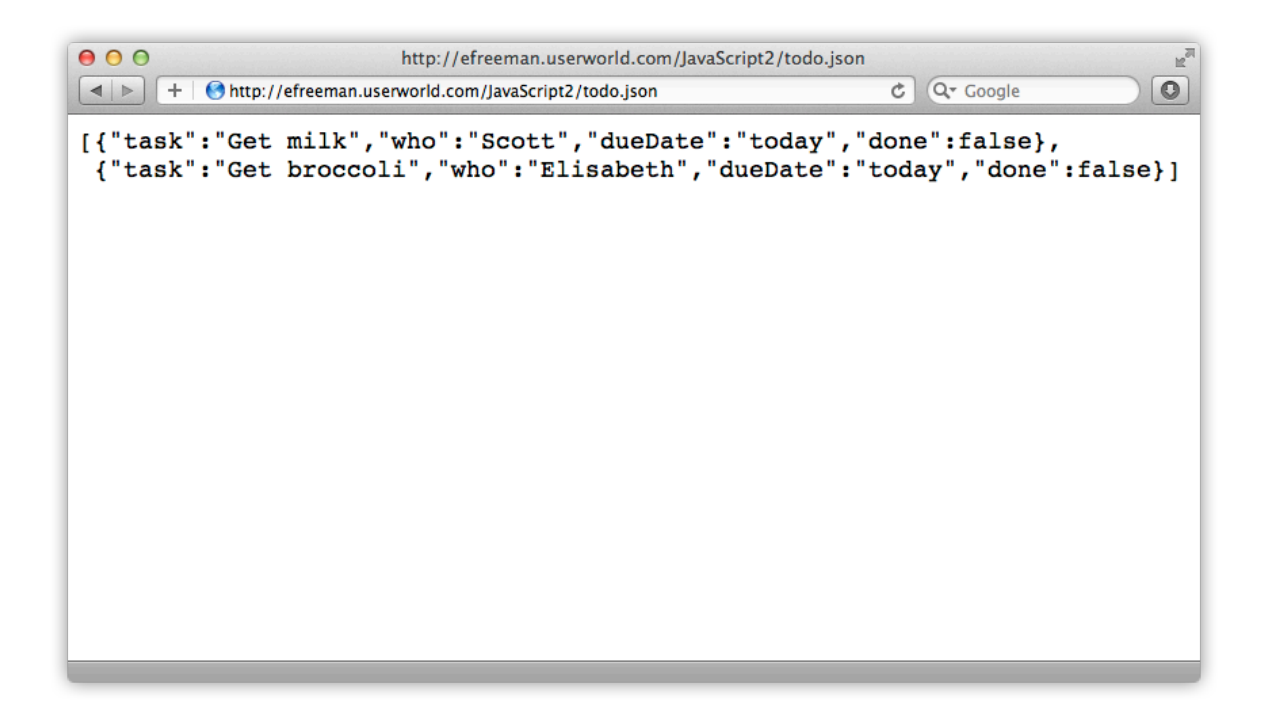

Your web application will read in these items using Ajax. Notice that there are two to-do items: one for Scott and one for Elisabeth. Each item has four properties: task, who, dueDate, and done. All the property values are strings, except for done, which is a Boolean.

If you had to represent these to-do items as an object, what would that object look like? Give it some thought and we'll come back to that question shortly.

## **Creating the HTML and CSS**

Next, let's create the HTML & CSS for this application. We'll keep it relatively simple, just like we did with pets; for now, all we need is a heading and a  $\langle \text{div} \rangle$  element. Create a new file and type in this HTML and CSS:

```
<!doctype html>
<html>
<head>
<title>To-Do List</title>
   <meta charset="utf-8">
   <script src="todo.js"></script>
   <style>
         body {
```

```
 font-family: Helvetica, Arial, sans-serif;
 }
   </style>
</head>
<body>
   <h1>My To-Do List</h1>
   <div id="todoList">
   </div>
</body>
</html>
```
Save this file in your work folder as *todo.html* and load it into your browser. You see this web page:

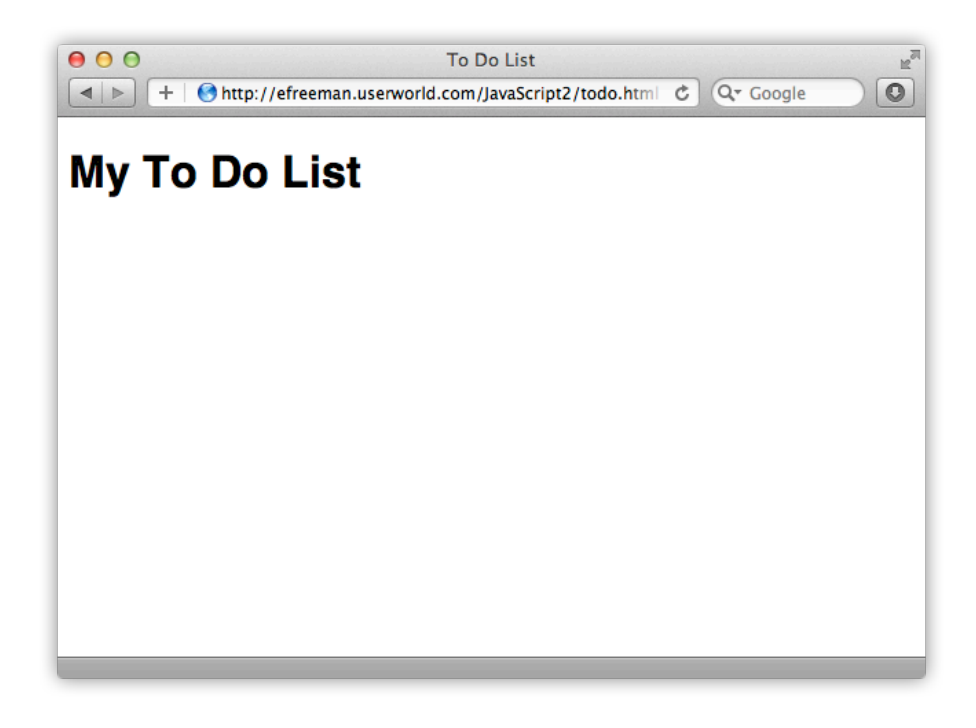

There's nothing in the web page, because we haven't added any content to it yet.

## **Adding the Content**

Okay, go ahead and create the JavaScript to read in the JSON from the "todo.json" file, just like we did with Pets:

```
CODE TO TYPE:
window.onload = init;
function init() {
     getTodoData();
```

```
function getTodoData() {
    var request = new XMLHttpRequest();
    request.open("GET", "todo.json");
    request.onreadystatechange = function() {
        var listDiv = document.getElementById("todoList");
       if (this.readyState == this.DONE && this.status == 200) {
            if (this.responseText) { 
           listDiv.innerHTML = this.responseText;<br>}
 }
            else {
           console.log("Error: Data is empty");<br>}
 }
 }
     };
    request.send();
}
```
}

Save it in your work folder as *todo.js*. Open or refresh *todo.html* (which links to this *todo.js* file with the <script> element at the top) in your browser. The JSON data from *todo.json* in your web page, looks like this:

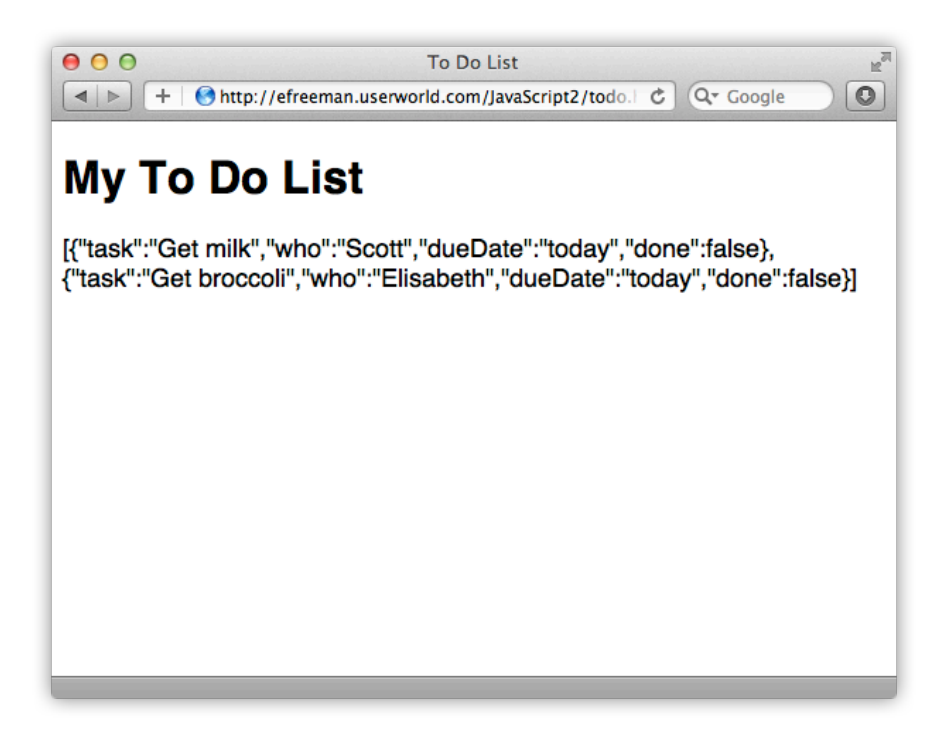

So far, so good. It's the same process we applied to Pets, just revised for a To-Do List, and using slightly different JSON data. Here are the steps we take to get there:

1. Call the function init() once the page finishes loading.

- 2. Call get  $Todobata()$  from  $init()$ , which is where we use Ajax to retrieve the *todo.json* data.
- 3. Create an XMLHttpRequest object to make the request for the data.
- 4. Create an onreadystatechange handler for the request.
- 5. Add the data to the page.

So now that you've got your hands on the JSON data, let's do something better than just spitting it out to the web page as is. What we'd really like to do is make a nice-looking list, right?

## **Create an array of To-Do Objects**

To create a nice to-do list out of the JSON data, we need to *parse* the data using JSON.parse(). As we learned earlier, JSON.parse() parses, or *deserializes*, JSONformatted data and turns that data into a JavaScript object. In our case, that object will be a Todo object.

If you were to create a Todo object in JavaScript, you'd write something like this:

### *OBSERVE:*

```
var todoObject = { 
     task: "Get Milk", 
     who: "Scott",
     dueDate: "today",
     done: false 
};
```
Remember, this is a *literal object*, that is, an object you typed in literally, rather than created using a constructor. Notice how closely this todoObject resembles the items in the *todo.json* file you created earlier.

When we read in the JSON data and turn the JSON to-do items into JavaScript objects, we need somewhere to put those objects; we'll stash them in an array. For this step, we'll take a look at that array in the console. After that, we'll actually use the array of objects to update the page. Update *todo.js* as shown:

```
var todos = new Array();
window.onload = init;
 function init() {
     getTodoData();
```
}

```
function getTodoData() {
   var request = new XMLHttpRequest();
     request.open("GET", "todo.json");
     request.onreadystatechange = function() {
         var listDiv = document.getElementById("todoList");
        if (this.readyState == this.DONE && this.status == 200) {
              if (this.responseText) { 
                  listDiv.innerHTML = this.responseText;
             parseTodoItems(this.responseText);
 }
              else {
             console.log("Error: Data is empty");<br>}
 }
 }
     };
     request.send();
}
function parseTodoItems(todoJSON) {<br>if (todoJSON == null || todoJSO
                              todoJSON.trim() == "") {
         return;
\overline{\phantom{a}} var todoArray = JSON.parse(todoJSON);
    if (todoArray.length == 0) {
         console.log("Error: the to-do list array is empty!");
         return;
\overline{\phantom{a}}for (var i = 0; i < todoArray.length; i++) {
         var todoItem = todoArray[i];
         todos.push(todoItem);
\overline{\phantom{a}} console.log("To-do array: ");
     console.log(todos);
}
```
Save it, and open or refresh *todo.html* in your browser. You won't see anything in the web page now, but you'll see some output in your developer console. Remember, if you're in Safari or Chrome, you might need to use the arrow in the Developer console window to access the console.

Let's walk through the new code. First, we add an empty array,  $t$ odos, to hold all the objects that we create as we parse the JSON data from the *todo.json* file:

#### *OBSERVE:*

var todos = new  $Array()$ ;

Note that this is a global variable so we can access it from within any function.

Next, we update the onreadystatechange handler in the getTodoData() function to call the function parseTodoItems() and pass in the responseText, which holds the JSON data from the *todo.json* file:

*OBSERVE:*

parseTodoItems(this.responseText);

And of course, we implement the parseTodoItems() function:

*OBSERVE:*

```
function parseTodoItems(todoJSON) {
    if (todoJSON == null || todoJSON.trim() == "") {
         return;
     }
     var todoArray = JSON.parse(todoJSON);
    if (todoArray.length == 0) {
         console.log("Error: the to-do list array is empty!");
         return;
 }
    for (var i = 0; i < todoArray.length; i++) {
         var todoItem = todoArray[i];
         todos.push(todoItem);
     }
     console.log("To-do array: ");
     console.log(todos);
}
```
This function is where the magic happens: where we turn JSON from a file into real HTML objects that dynamically appear in your web page. Well, it won't seem like magic anymore, because you'll know how to do it.

In parseTodoItems, the JSON data is passed in as a variable named todoJSON. In the function we test to make sure todoJSON is not null or the empty string. If the file is empty (that is, there are no to-dos yet), then we have no JSON to parse and nothing to add to the page. If we *try* to parse an empty JSON string, we'll get an error message. We can avoid that by testing the string first.

We'll look at strings in more detail in a later lesson, but for now, we're using the trim() function (actually a String method!) on the string todoJSON. This gets rid of extra white space at the beginning or end of a string. So if you have a string like this:

*OBSERVE:*

var myString = " There are a few empty spaces. "

...with empty spaces at the beginning and/or end, after calling  $myString.train(), you'll have$ a string like this:

*OBSERVE:*

"There are a few empty spaces."

If the string is empty, then we just return from the function (that is, the rest of the function isn't executed). Now let's review the next bit of code:

*OBSERVE:*

```
var todoArray = JSON.parse(todoJSON);
if (todoArray.length == 0) {
    console.log("Error: the to-do list array is empty!");
     return;
}
```
Once we know the string isn't empty, we can parse it using JSON.parse(). This turns the todoJSON string into an object. In our case, we know that we actually have an *array of objects* because that's how we designed the data in the todo.json file (take another look at the contents of the file and notice the square brackets, *[ ],* surrounding the rest of the data; that means array). So instead of putting the result of the call to JSON.parse() into an object variable, we are putting it into an array variable, the todoArray.

So, why don't we just put the result of the JSON.parse() into the todos array? That's a great question! And the answer is: because later on, we're going to add a form to the page to let you add new to-do items to your list. We want to keep the to-dos that are in the *file* separate from the to-dos managed by the *page*, so we have this temporary array, todoArray, which we use to get the to-do items from the file. Later we'll add them to the todos array.

Before we try to add items from the todoArray to the todos array, we need to make sure there's something in it. What if you made an *empty* array (Like this: [ ]) in your todo.json file? That would be a valid JSON string, but it wouldn't contain any objects. We need to check for that, and return from the function if the array is empty.

Okay, at this point we have an array with at least one object in it. Here's the next (and final) piece of code from the parseTodoItems function:

### *OBSERVE:*

```
for (var i = 0; i < todoArray.length; i++) {
    var todoItem = todoArray[i];
     todos.push(todoItem);
}
console.log("To-do array: ");
console.log(todos);
```
Now, we want to put the objects in the todoArray into the todos array. We'll iterate (loop) through all the items in the todoArray and copy them into the todos array. First we store the item from the todoArray[i] in the variable todoItem, and then use the Array object method push() to add the todoItem onto the end of the todos array. (We don't actually need the intermediate todoItem variable; can you see how you'd do this without it?)

Finally, to make sure the todos array has the right stuff in it, we use console.log() to display the array in the console. Here's how it looks in Safari and Chrome:

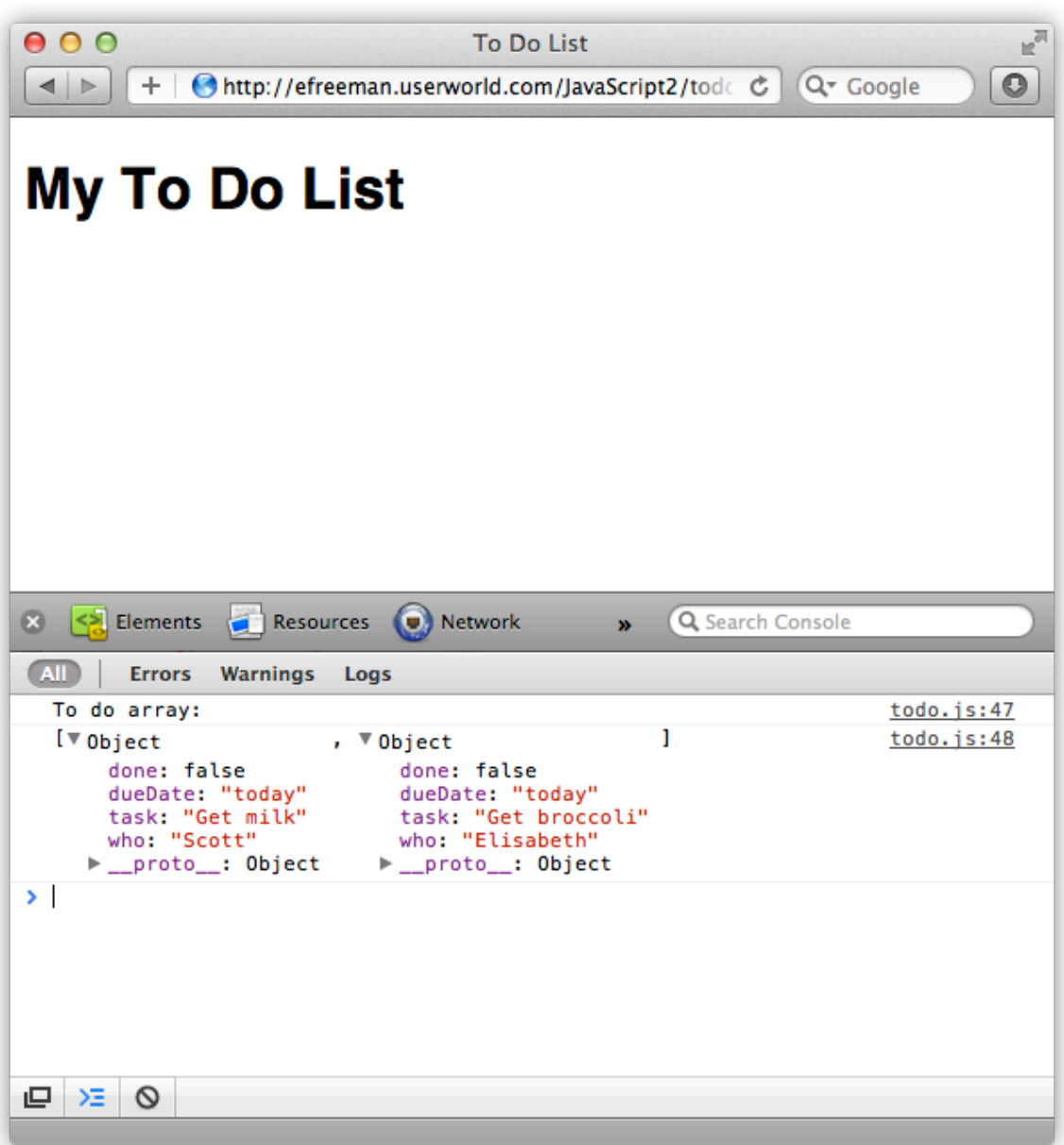

## **Update the Page with To-Do Items**

The next step is to get the items from the todos array into your web page. We're creating a todo *list*, so let's use an HTML list to put the items in. First, change *todo.html* so that the "todoList" element is a  $\langle$ ul> instead of a  $\langle$ div>, like this:

```
<!doctype html>
<html>
```

```
<head>
<title>To-Do List</title>
   <meta charset="utf-8">
   <script src="todo.js"></script>
   <style>
         body {
         font-family: Helvetica, Arial, sans-serif;
 }
   </style>
</head>
<body>
   <h1>My To-Do List</h1>
  <div id="todoList"><ul id="todoList">
 \leftarrowdiv\leftarrow/ul>
</body>
</html>
```
Of course, the "todoList" list is empty (it has no  $\langle$ 1i > elements in it) because we're going to use JavaScript to add  $\langle$ 1i > elements created using the objects stored in the todos array. Update *todo.js* as shown:

```
CODE TO TYPE:
```

```
var todos = new Array();
window.onload = initifunction init() {
    getTodoData();
}
function getTodoData() {
   var request = new XMLHttpRequest();
    request.open("GET", "todo.json");
    request.onreadystatechange = function() {
        if (this.readyState == this.DONE && this.status == 200) {
            if (this.responseText) { 
                parseTodoItems(this.responseText);
           addTodosToPage();<br>}
 }
            else {
            console.log("Error: Data is empty");<br>}
 }
 }
     };
    request.send();
}
function parseTodoItems(todoJSON) {
```

```
if (todoJSON == null || todoJSON.trim() == "") {
         return;
     }
     var todoArray = JSON.parse(todoJSON);
    if (todoArray.length == 0) {
         console.log("Error: the to-do list array is empty!");
         return;
 }
    for (var i = 0; i < todoArray.length; i++) {
         var todoItem = todoArray[i];
         todos.push(todoItem);
     }
    console.log("To-do array: ");
     console.log(todos);
}
function addTodosToPage() {
     var ul = document.getElementById("todoList");
    for (var i = 0; i < todos.length; i++) {
        var todoItem = todos[i];
         var li = document.createElement("li");
         li.innerHTML =
             todoItem.who + " needs to " + todoItem.task + " by " + 
todoItem.dueDate;
         ul.appendChild(li);
\overline{\phantom{a}}}
```
Save it. Then, open or refresh *todo.html* in your browser. You see the to-do items in your *todo.json* file displayed as list items in your web page, like this:

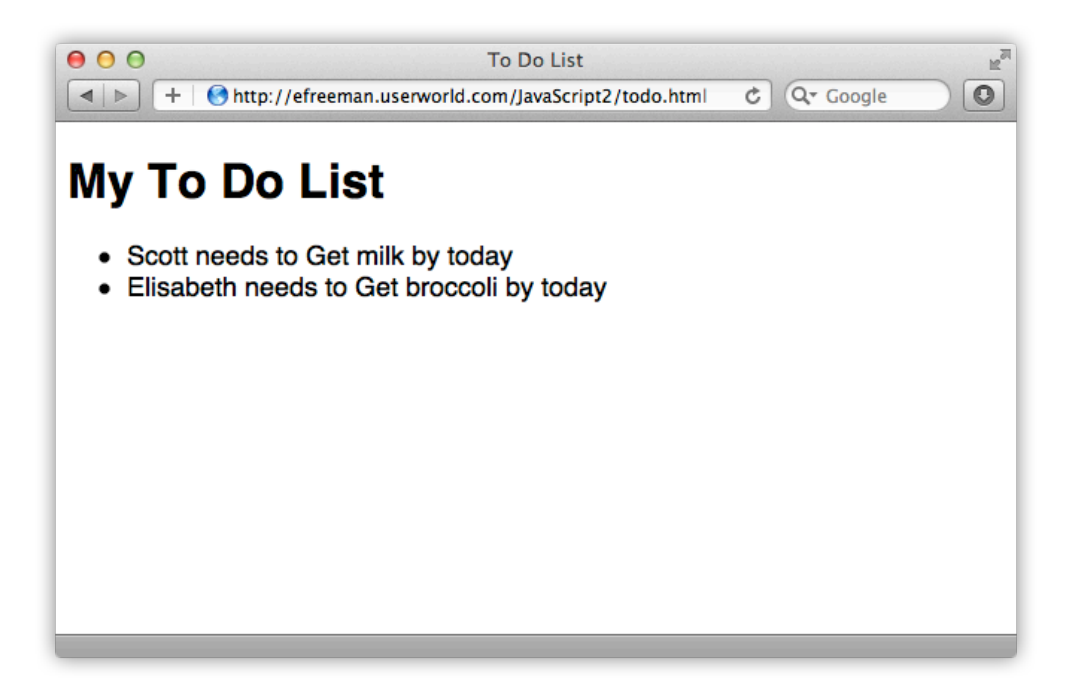

Try adding another to-do item to your *todo.json* file and reload the page. Do you see it?

So how did we add the array items to the page? Let's review:

*OBSERVE:*

```
if (this.responseText) { 
     parseTodoItems(this.responseText);
     addTodosToPage();
}
```
In the onreadystatechange handler in getTodoData(), in addition to calling parseTodoItems(), we're calling addTodosToPage(). This gets called only after all the JSON has been processed and all the to-do items have been added to the todos array, so we know all the data will be in the array at this point.

This addTodosToPage function actually adds the items to the page by adding them to the "todoList" <ul>:

*OBSERVE:*

```
function addTodosToPage() {
     var ul = document.getElementById("todoList");
    for (var i = 0; i < todos.length; i++) {
        var todoItem = todos[i];
         var li = document.createElement("li");
```

```
 li.innerHTML =
              todoItem.who + " needs to " + todoItem.task + " by " + 
todoItem.dueDate;
        ul.appendChild(li);
     }
}
```
In addTodosToPage(), first we get the  $\langle$ ul  $\rangle$  element with the id "todoList" from the page, so we can add a new list item to it. Then we loop through all the objects in the todos array and create a temporary variable  $t$ odo $t$ tem for each item in the array. Then we create a new  $\langle$ li> element for each item using the document.createElement() method, and set the HTML contents of that element to a string with data from the  $t$ odoI $t$ em object. The todoItem is an *object* that was created when we parsed the JSON in the *todo.json* file using JSON.parse(), an object that looks something like this:

## *OBSERVE:*

```
var todoObject = \{ task: "Get Milk", 
     who: "Scott",
     dueDate: "today",
     done: false 
};
```
You can access each property in the object as you normally would, using dot notation. The string we create to add to the list item uses the properties of the  $t$ odoI $t$ em, like todoItem.who, todoItem.task, and todoItem.dueDate.

Once we've set the content of the  $\langle$ li  $\rangle$  element, we can add it to the "todoList"  $\langle$ ul  $\rangle$  element using the appendChild() method. As soon as you add the element to the page with appendChild(), the page updates to reflect the new element and you see your to-do list item.

Did you notice that we're not passing the todos array into the addTodosToPage function? That's because it's a global variable, and we don't need to—we can access it from any function. We made the todos array a global variable so we could access it in both the parseTodoItems() and addTodosToPage() functions.

In this lesson, you've brought together several things you already knew about— JSON, objects, arrays, using XMLHttpRequest to get data from a file, and updating the page with new elements—to create an Ajax web application that loads to-do items from a file, *todo.json*, and updates a page with those to-do items. All these parts work together in your web application to do something that's really kinda cool!

## *More about the material in this lesson*

The Riverside JS Workshop would like to acknowledge the generosity of O'Reilly Media, Inc. for making this material available to us through the Creative Commons License. We would also like to acknowledge the great work of Elisabeth Robson who authored this content. She is one of our favorites. Elisabeth has written a number of *Head First* programming books for web developers. We recommend them highly. You can browse her work [here.](http://www.amazon.com/Elisabeth-Robson/e/B001H6Q046/)

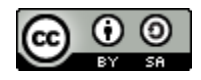

Copyright © 1998-2015 O'Reilly Media, Inc.

This work is licensed under a Creative Commons Attribution-ShareAlike 3.0 Unported License. Se[e http://creativecommons.org/licenses/by-sa/3.0/legalcode](http://creativecommons.org/licenses/by-sa/3.0/legalcode) for more information.

The original source document has been altered. It has been edited to accommodate this format and enhance readability.